## CSE 465 Final

Olcay Taner YILDIZ

# I. TAB Number N 5100 10 times N 51000 Half of N Calculate Half of N Time (Seconds) 12 **Stop Time**  $\bullet$  $\blacksquare$

Solve the first tab in a class named Question1 which extends the UIViewController class.

When the user enters a number in the TextField "Number N", 10 times of that number will be displayed in the TextField "10 times N".

When the user presses "Calculate Half of N" button, half of that number will be displayed in the TextField "Half of N".

If the "Number N" text field is empty, "not a number" message must be displayed in the "10 times N" TextField, and the "Calculate Half of N" button will be disabled.

The text displayed in the TextField "Number N" must be retrieved from user defaults file and also must be saved into user defaults file if it is changed.

There is a timer displayed in the TextField "Time (Seconds)". Timer starts from 1 and increases by 1 at each second. When the user presses "Stop Timer" button, timer will be stopped.

### II. TAB

Solve the second tab in a class named Question2 which extends the UIView class.

Draw 10 squares of width 35 starting from the upper corner of the screen. The colors of the squares alternate between colors black, blue, red, green. The line width of the square will be increased at each time starting from 1.

 $\bullet$ 

m.

There are also two sets of numbers drawn. One set starts from the upper left corner, increases until the upper right corner. Second set starts from the upper left corner, increases until the lower left corner.

#### III. TAB

You should define a class Match to store the results of a football match. Solve the third tab in a class named Question3 which extends the UITableViewController class.

Read the contents of the matches from a file named "matches.txt". "matches.txt" file contains:

```
Fenerbahçe;2;Galatasaray;3
Fenerbahçe; 1; Beşiktaş; 2
Galatasaray;2;Besiktas;0
```
...

After that, display the contents of the matches will be displayed in a Tableview.

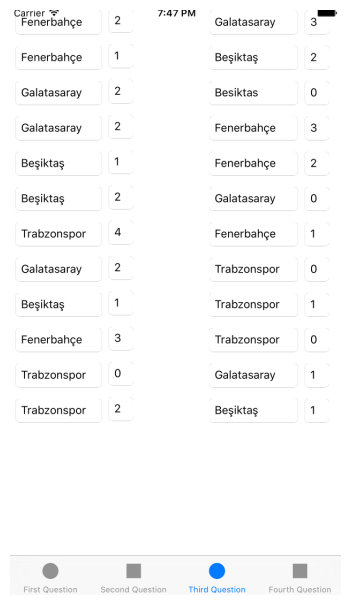

### IV. TAB

Solve the third tab in a class named Question4 which extends the UIViewController class.

There are four pictures of the teams "Trabzonspor.png", . . ., "Besiktas.png", and there are nine pictures of points "0.png" . . . "8.png".

There are four UIImageView's on the left side, and four UIImageView's on the right side. The first four and the second four UIImageViews must be declared in OutletCollections and must be processed with tags.

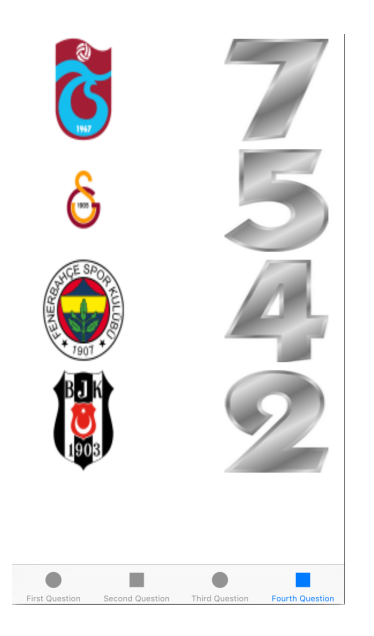

The data should be loaded from xml file "scorelist.xml":

```
<teamlist>
   <team name="Trabzonspor" score="7"></t
   <team name="Galatasaray" score="5"></t
   <team name="Fenerbahce" score="4"></te
    <team name="Besiktas" score="2"></team>
</teamlist>
```